# **Recomendacións na instalación de xestores de contidos e aplicacións**

- [Administración de arquivos](#page-0-0)
	- [Acceso FTP dende xestores de contidos](#page-0-1)
	- [Carpetas privadas](#page-0-2)
- [Recomendacións específicas para xestores de contidos](#page-0-3)
	- [WordPress](#page-0-4)
		- [Base do espazo \(.htaccess\)](#page-0-5)
		- [Cambio do dominio \(siteurl\)](#page-1-0)
		- [Reiniciar contrasinal do administrador](#page-1-1)
		- [Actualizacións FTP](#page-2-0)
	- [Joomla](#page-2-1)
		- [Ubicación de directorios temporais](#page-2-2)
		- [Joomla 1.x non funciona correctamente](#page-2-3)
	- [Contao](#page-3-0) • [PHPWCMS](#page-3-1)

# <span id="page-0-0"></span>Administración de arquivos

## <span id="page-0-1"></span>Acceso FTP dende xestores de contidos

Algúns xestores de contidos (Joomla, Wordpress, etc.), para actualizar o propio software, para actualizacións, instalar ou borrar plugins, etc., precisan acceder por FTP ó propio servidor onde está a páxina web. Nestes casos os datos de conexión que se deben indicar son:

- Servidor FTP: localhost.uvigo.es
- Protocolo: FTP (é preferible neste caso, no que temos un acceso ó propio servidor, non empregar cifrado)
- Usuario: O mesmo que se empreg para actualizar o espazo web (usuario, ou [usuario@uvigo.es\)](mailto:usuario@uvigo.es)
- Raíz: /public (normalmente é suficiente indicar a ruta relativa dentro do espazo web)

# <span id="page-0-2"></span>Carpetas privadas

Moitas aplicacións precisan ter carpetas privadas para:

- Librerías
- Zonas de datos non publicados directamente (moodledata de Moodle)
- Zonas de datos privados

Para este fin o espazo web dispón da carpeta "private", que é a que debe empregarse para aloxar estes arquivos. A ruta de esta carpeta no servidor é:

/var/www/vhosts/usuario/private/

# <span id="page-0-3"></span>Recomendacións específicas para xestores de contidos

### <span id="page-0-4"></span>**WordPress**

#### <span id="page-0-5"></span>**Base do espazo (.htaccess)**

 A base do espazo web xa non está nun subdirectorio, polo que non é preciso o RewriteBase que se tiña nalgúns espazos ou compre indicalo como:

**.htaccess**

```
<IfModule mod_rewrite.c>
RewriteEngine On
RewriteBase /
RewriteRule ^index\.php$ - [L]
RewriteCond %{REQUEST_FILENAME} !-f
RewriteCond %{REQUEST_FILENAME} !-d
RewriteRule . /index.php [L]
</IfModule>
```
Revise sempre tamén a configuración en wp-config.php, en particular:

```
[...]
\text{phase} = \frac{1}{i}define( 'DOMAIN_CURRENT_SITE', 'usuario.webs.uvigo.es' );
define( 'PATH_CURRENT_SITE', '/' );
[...]
```
### <span id="page-1-0"></span>**Cambio do dominio (siteurl)**

Se se cambia o dominio, é preciso indicar a Wordpress que se reconfigure para elo, o xeito máis sinxelo é:

No tema empregado (wp-content/themes/tema-que-sexa), no arquivo functions.php, incluir o seguinte código **ó principio do arquivo**:

```
functions.php
<?php
// Cambiar URL
update_option('siteurl','http://usuario.webs.uvigo.es');
update_option('home','http://usuario.webs.uvigo.es');
....
```

```
Acceder ó sitio web
  Este acceso tardará máis do habitual, porque está facendo modificacións na base de datos
  En principio cun acceso ó sitio chegaría para que aplique o cambio, pero o mellor é navegar algo por él, ata estar seguros de que se 
  aplica.
• Borrar estas liñas (ou comentalas) en functions.php
```
Se quedan aplicadas reconfigurará esto en cada acceso, ralentizando enormemente o sitio.

Poden atopar máis información ó respecto **[nesta páxina.](https://wordpress.org/support/article/changing-the-site-url/)**

#### <span id="page-1-1"></span>**Reiniciar contrasinal do administrador**

No mesmo arquivo que o indicado anteriormente, no tema de WordPress:

No tema empregado (wp-content/themes/tema-que-sexa), no arquivo functions.php, incluir o seguinte código **ó principio do arquivo**:

```
functions.php
```

```
<?php
// Cambiar contrasinal do usuario
wp_set_password('password-que-prefiras',1) ;
....
```
Acceder ó sitio web

- Este acceso tardará máis do habitual, porque está facendo modificacións na base de datos
- Borrar estas liñas (ou comentalas) en functions.php
- Entrar como administrador
	- URL: http://usuario.webs.uvigo.es/wp-admin
- Usuario: admin
- Password: A indicada no exemplo

#### <span id="page-2-0"></span>**Actualizacións FTP**

O acceso FTP emprégase dende o propio Wordpress para actualizar a instalación do mesmo (parches de wordpress, temas, plugins, ...)

Compre indicar:

- Servidor: localhost.uvigo.es (ou 127.0.0.1)
- Usuario e contrasinal: os mesmos que empregue para acceder ó sitio por FTP/SFTP

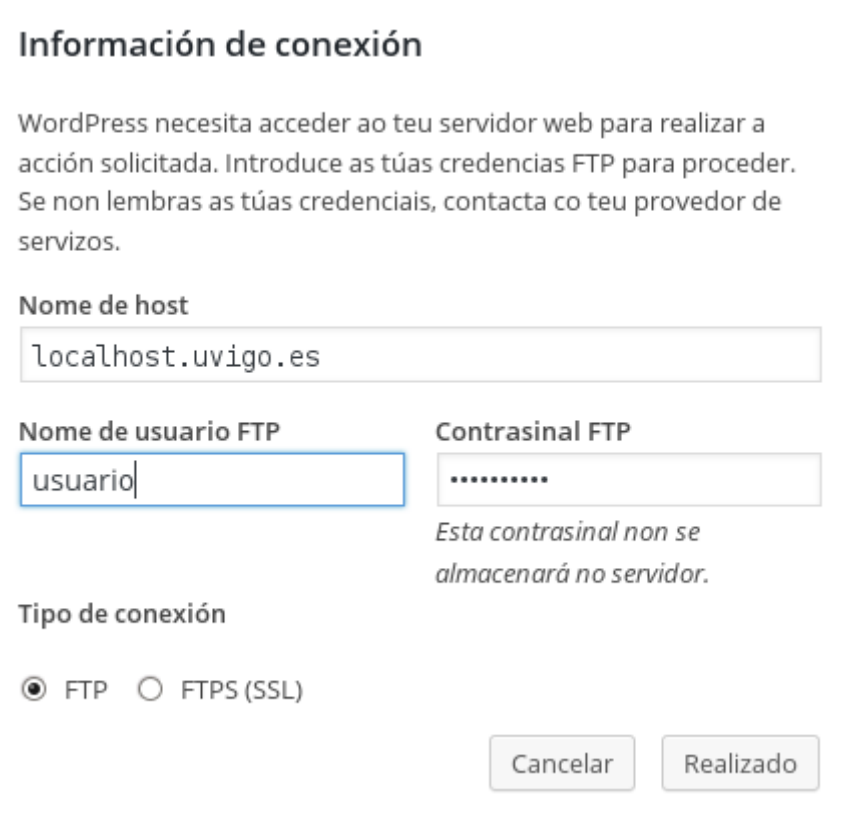

### <span id="page-2-1"></span>Joomla

Por motivos de seguridade e estabilidade é moi importante que empregue as últimas versións estables de [Joomla](http://www.joomla.org/)

#### <span id="page-2-2"></span>**Ubicación de directorios temporais**

Indique mellor unha ubicación fora do espazo publicado (directorio "public"), xa ten definida unha ubicación para esto, indique en configuration.php (cambiando "usuario" polo seu usuario):

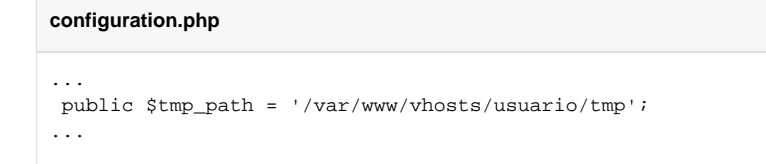

### <span id="page-2-3"></span>**Joomla 1.x non funciona correctamente**

A solución definitiva pasa por migrar Joomla a unha versión soportada.

Como parche temporal, para que Joomla 1.x funcione:

1. Reemplace en includes/Cache/Lite/Function.php, a chanada a func\_get\_args por este código:

```
// $arguments = func_get_args();
// inicio parche php 5.3+
$arguments = func_get_args();
$numargs = func_num_args();
for($i=1; $i < $numargs; $i++){
   $arguments[$i] = &$arguments[$i];
}
// fin parche php 5.3+
```
2. En includes/vcard.class.php, comprobar antes da función "quoted\_printable\_encode", se esta está definida

```
if (!function exists('quoted printable encode')) {
  function quoted_printable_encode($input, $line_max = 76) {
   ...
  }
}
```
#### <span id="page-3-0"></span>Contao

Contao ten algúns requisitos específicos:

- Precisa que se reescriban todos os .html para que se reenvíen a index.php
- Compre eliminar as cabeceras HTTP seguintes: X-Forwarded-Server, X-Forwarded-Host
- Contao as interpreta mal, este erro está documentado en: <https://github.com/contao/core/issues/4615>

 De non seguir estas recomendacións Contao pode ter un comportamento impredecible (chega a borrar ou sobreescribir os datos da páxina web).

**A** Fichero .htaccess modelo para Contao

#### **.htaccess**

```
RewriteEngine On
RequestHeader unset X-Forwarded-Host
RequestHeader unset X-Forwarded-Server
RequestHeader unset Connection
Header unset X-Forwarded-Host
Header unset X-Forwarded-Server
Header unset Connection
...
# Se os arquivos estan en usuario.webs.uvigo.es/ruta/ en lugar de en usuario.webs.uvigo.es
RewriteBase /ruta
...
# Reescribe os .html a index.php 
RewriteRule .*\.html$ index.php [L]
```
# <span id="page-3-1"></span>PHPWCMS

 En realidade esta é a configuración por defecto, pero en webs que veñen migradas do servidor antiguo, no que foi preciso que fixesen axustes para adaptarse á configuración do mesmo, é preciso indicar como valeiro (valor por defecto) a raíz (root) do sitio.

#### **include/inc\_conf/config.inc.php**

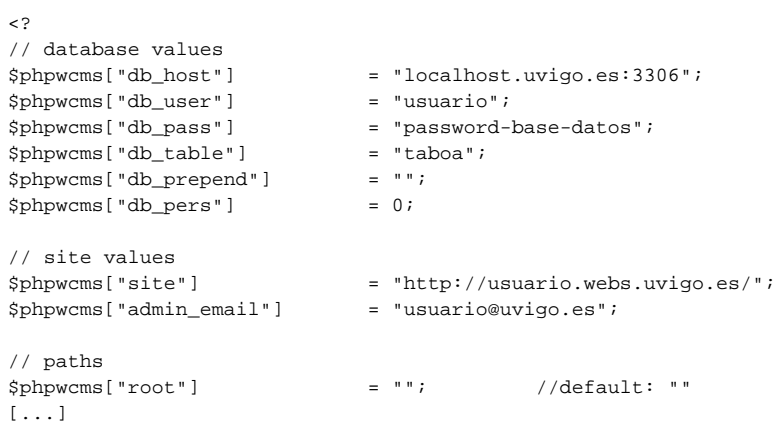

#### **include/inc\_lib/config.inc.php**

```
<?
// database values
$phpwcms["db_host"] = "localhost.uvigo.es:3306";
$phpwcms["db_user"] = "usuario";
$phpwcms["db_pass"] = "password-base-datos";
$phpwcms["db_table"] = "taboa";
$phpwcms["db_prepend"] = "";
$phpwcms["db_pers"] = 0;
// site values
$phpwcms["site"] = "http://usuario.webs.uvigo.es/";
$phpwcms["admin_email"] = "usuario@uvigo.es";
// paths
$phpwcms['root"] = ""; //default: ""
[...]
```